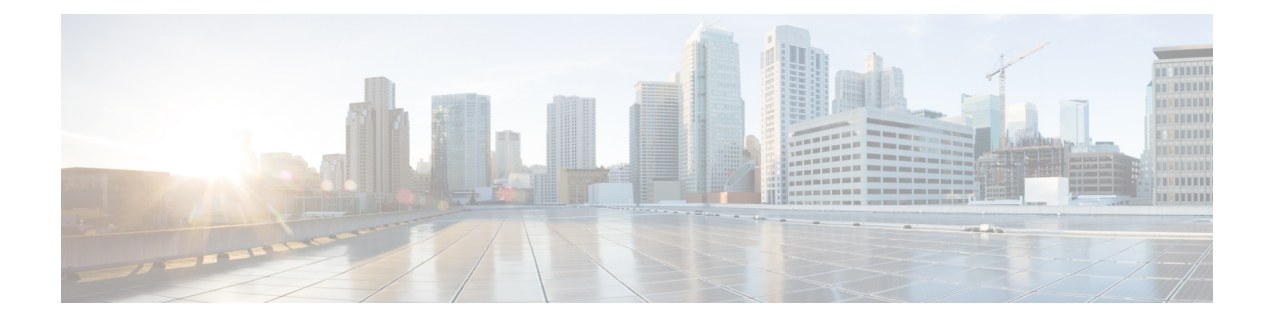

# **Enhancements to Data Models**

This section provides an overview of the enhancements made to data models.

- NETCONF [Accounting](#page-0-0) Logs, on page 1
- Install Label in [oc-platform](#page-2-0) Data Model, on page 3
- OAM for MPLS and SR-MPLS in mpls-ping and [mpls-traceroute](#page-4-0) Data Models, on page 5

# <span id="page-0-0"></span>**NETCONF Accounting Logs**

**Table 1: Feature History Table**

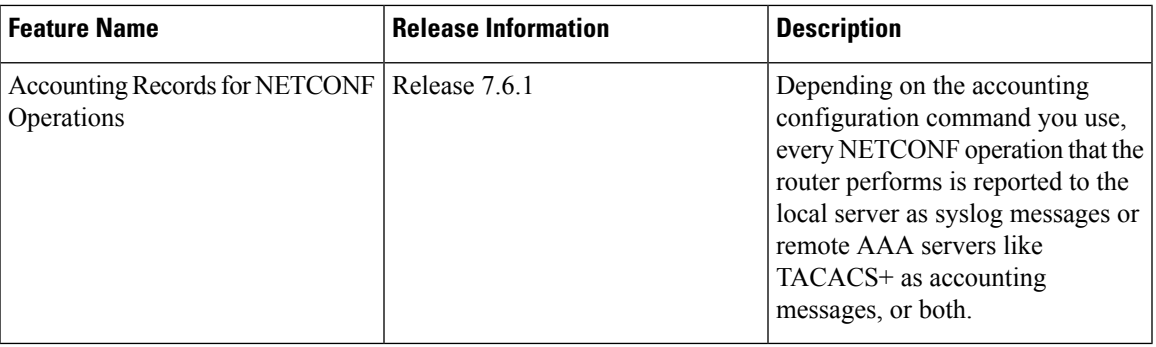

With this feature, you can view the accounting logs of all NETCONF operations such as edit-config, get-config, get operations that are performed on the router. The logs include the following data:

- RPC name
- Commit ID
- Session ID
- Message ID
- XPath

For more information, see *Implementing System Logging* chapter in the *System Monitoring Configuration Guide for Cisco NCS 5500 Series Routers*.

To enable NETCONF accounting logs, do the following steps:

**Step 1** Enter the configuration mode.

# **Example:**

Router#**conf t**

**Step 2** Create a method list for accounting.

# **Example:**

Router(config)#**aaa accounting commands default start-stop group tacacs+ local**

Use one or both of the method list value to enable system accounting.

- **TACACS+**—The logs are stored on the TACACS+ server.
- **Local**—The logs are stored in a user-specified file on the router. The maximum file size is 2047 MB.

### **Step 3** Commit the configuration.

#### **Example:**

Router(config)#**commit**

**Note**

Syslog message about start and end of the session with details such as session ID, user, and remote address information is displayed for NETCONF operations only when both the EXEC accounting and local command accounting is enabled.

Router(config)#**aaa accounting exec default start-stop group tacacs+** Router(config)#**aaa accounting commands default start-stop local**

# **Example**

NETCONF Accounting Logs

With the RPC commit operation, the configuration changes are reported in the form of CLI commands. In this example, the edit-config operation is converted into its equivalent CLI aaa accounting system default start-stop none command in the logs; the user ID and session ID details are logged.

RP/0/RP0/CPU0:Mar 15 17:04:34.950 UTC: locald\_DLRSC[233]: %SECURITY-LOCALD-6-LOCAL\_CMD\_ACCT :

RPC CMD: "aaa accounting system default start-stop none" by <user> from TTY netconf-3745105668 10.0.0.1 rpc\_name commit rpc\_commitid 808464433 rpc\_sessid 3745105668 rpc\_msgid 6ed74d71-1eda-4757-a4d6-8223b6fca588

For other RPCs, the data is reported in the form of XPaths. In this example, the NETCONF operation does not report equivalent CLI command. The RPC name is recorded in the logs.For syslogs with length greater than 400 characters, the log is split into two entries. Here, the XPathis split for brevity

RP/0/RP0/CPU0:Mar 15 30 18:39:45.412 UTC: locald\_DLRSC[418]: %SECURITY-LOCALD-6-LOCAL\_CMD\_ACCT :

RPC CMD: rpc\_name get by <user> from TTY netconf-921603460 10.0.0.1 rpc\_sessid 921603460 rpc\_msgid

101 xpath

Cisco-IOS-XR-wdsysmon-fd-proc-oper:process-monitoring/nodes/node[node-name=0/RP0/CPU0]/ process-name/proc-cpu-utilizations/proc-cpu-utilization[process-name=packet]Cisco-IOS-XR-pmengine-oper: performance management/ethernet/ethernet-ports/ethernet-port/ethernet-current/ethernet-secon

RP/0/RP0/CPU0:Mar 15 18:39:45.412 UTC: locald\_DLRSC[418]: %SECURITY-LOCALD-6-LOCAL\_CMD\_ACCT :

RPC CMD: d30/second30-ethersCisco-IOS-XR-pmengine-oper:performance-management/otu/otu-ports/ otu-port/otu-current/otu-minute15/otu-minute15fecsCisco-IOS-XR-wdsysmon-fd-proc-oper:process-monitoring/ nodes/node[node-name=0/RP0/CPU0]/process-name/proc-cpu-utilizations/proc-cpu-utilization[process-name=raw\_ip]

### **TACACS+ Logs:** The following example shows the logs from a TACACS+ server:

Commit changes:

Tue Mar 15 15:56:24 2022 192.0.2.254 root netconf-29961779 192.0.2.1 stop timezone=UTC task\_id=834 service=shell priv-lvl=0 commit start=2021/10/11 22:56:19.882 commit id=1000000022 rpc sessid=29961779 rpc msgid=101 rpc name=commit Tue Mar 15 15:56:24 2022 192.0.2.254 root netconf-29961779 192.0.2.1 stop timezone=UTC task\_id=835 service=shell priv-lvl=0 cmd=interface GigabitEthernet0/0/0/2 <cr> commit\_id=1000000022 rpc\_sessid=29961779 rpc\_msgid=101 rpc\_name=commit Tue Mar 15 15:56:24 2022 192.0.2.254 root netconf-29961779 192.0.2.1 stop timezone=UTC task\_id=836 service=shell priv-lvl=0 cmd= description test <cr> commit id=1000000022 rpc sessid=29961779 rpc\_msgid=101 rpc\_name=commit Tue Mar 15 15:56:24 2022 192.0.2.254 root netconf-29961779 192.0.2.1 stop timezone=UTC task\_id=837 service=shell priv-lvl=0 cmd= mtu 1600 <cr> commit id=1000000022 rpc sessid=29961779 rpc\_msgid=101 rpc\_name=commit Tue Mar 15 15:56:24 2022 192.0.2.254 root netconf-29961779 192.0.2.1 stop timezone=UTC task\_id=838 service=shell priv-lvl=0 cmd= ipv4 address 5.6.7.8 255.255.255.0 route-tag 100 <cr> commit\_id=1000000022 rpc\_sessid=29961779 rpc\_msgid=101 rpc\_name=commit Tue Mar 15 15:56:24 2022 192.0.2.254 root netconf-29961779 192.0.2.1 stop timezone=UTC task\_id=839 service=shell priv-lvl=0 cmd= shutdown <cr> commit id=1000000022 rpc sessid=29961779 rpc\_msgid=101 rpc\_name=commit Tue Mar 15 15:56:25 2022 192.0.2.254 root netconf-29961779 192.0.2.1 stop timezone=UTC task\_id=840 service=shell priv-lvl=0 cmd=! <cr> commit id=1000000022 rpc sessid=29961779 rpc\_msgid=101 rpc\_name=commit Tue Mar 15 15:56:25 2022 192.0.2.254 root netconf-29961779 192.0.2.1 stop timezone=UTC task\_id=841 service=shell priv-lvl=0 commit end=2021/10/11 22:56:20.471 commit id=1000000022 rpc\_sessid=29961779 rpc\_msgid=101 rpc\_name=commit

#### Get-config:

Tue Mar 15 15:05:47 2022 192.0.2.254 root netconf-1616743444 192.0.2.1 stop timezone=UTC task\_id=519 service=shell priv-lvl=0 rpc sessid=1616743444 rpc msgid=101 rpc name=get-config rpc\_xpath= /Cisco-IOS-XR-ifmgr-cfg:interface-configurations

# <span id="page-2-0"></span>**Install Label in oc-platform Data Model**

The openconfig-platform (oc-platform.yang) data model is enhanced to provide the following data:

• IOS XR software version (optionally with GISO label)

- Type, description, operational status of the component. For example, a CPU component reports its utilization, temperature or other physical properties.
- List of the committed IOS XR packages

To retrieve oc-platform information from a router via NETCONF, ensure you configured the router with the SH server and management interface:

```
Router#show run
Building configuration...
!! IOS XR Configuration version = 7.3.2
!! Last configuration change at Tue Sep 7 16:18:14 2016 by USER1
!
......
......
netconf-yang agent ssh
ssh server netconf vrf default
interface MgmtEth 0/RP0/CPU0/0
   no shut
    ipv4 address dhcp
```
The following example shows the enhanced OPERATING SYSTEM node component (line card or route processor) of the oc-platform data model:

```
<component>
<name>IOSXR-NODE 0/RP0/CPU0</name>
<config>
<name>0/RP0/CPU0</name>
</config>
<state>
<name>0/RP0/CPU0</name>
<type xmlns:idx="http://openconfig.net/yang/platform-types">idx:OPERATING_SYSTEM</type>
<location>0/RP0/CPU0</location>
<description>IOS XR Operating System</description>
<software-version>7.3.2</software-version> -----------------------> Label Info
<removable>true</removable>
<oper-status xmlns:idx="http://openconfig.net/yang/platform-types">idx:ACTIVE</oper-status>
</state>
<subcomponents>
 <subcomponent>
  <name><platform>-af-ea-7.3.2v1.0.0.1</name>
  <config>
   <name><platform>-af-ea-7.3.2v1.0.0.1</name>
 </config>
 <state>
   <name><platform>-af-ea-7.3.2v1.0.0.1</name>
  </state>
 </subcomponent>
...
```
The following example shows the enhanced OPERATING SYSTEM UPDATE package component (RPMs) of the oc-platform data model:

```
<component>
<name>IOSXR-PKG/1 <platform>-isis-2.1.0.0-r732</name>
<config>
<name><platform>-isis-2.1.0.0-r732</name>
</config>
<state>
<name><platform>-isis-2.1.0.0-r732</name>
<type xmlns:idx="http://openconfig.net/yang/platform-types">idx:OPERATING_SYSTEM_UPDATE</type>
<description>IOS XR Operating System Update</description>
<software-version>7.3.2</software-version>------------------------> Label Info
<removable>true</removable>
```
Ш

<oper-status xmlns:idx="http://openconfig.net/yang/platform-types">idx:ACTIVE</oper-status>  $\langle$ /state> </component>

**Associated Commands**

- **show install committed**—Shows the committed IOS XR packages.
- **show install committed summary**—Shows a summary of the committed packages along with the committed IOS XR version that is displayed as a label.

# <span id="page-4-0"></span>**OAM for MPLS and SR-MPLS in mpls-ping and mpls-traceroute Data Models**

**Table 2: Feature History Table**

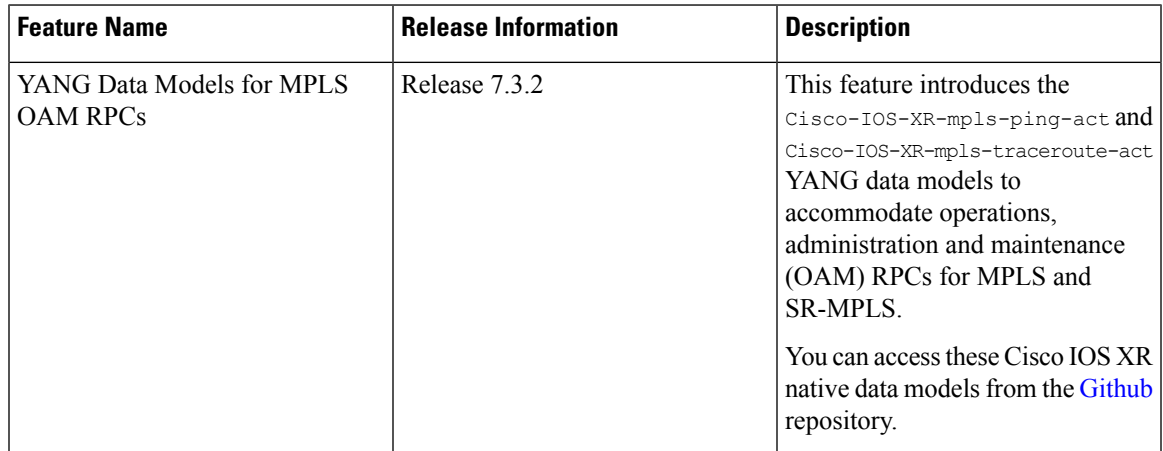

The Cisco-IOS-XR-mpls-ping-act and Cisco-IOS-XR-mpls-traceroute-act YANG data models are introduced to provide the following options:

- Ping for MPLS:
	- MPLS IPv4 address
	- MPLS TE
	- FEC-129 Pseudowire
	- FEC-128 Pseudowire
	- Multisegment Pseudowire
- Ping for SR-MPLS:
	- SR policy name or BSID with LSP end-point
	- SR MPLS IPv4 address
	- SR Nil-FEC labels
	- SR Flexible Algorithm
- Traceroute for MPLS:
	- MPLS IPv4 address
	- MPLS TE
- Traceroute for SR-MPLS:
	- SR policy name or BSID with LSP end-point
	- SR MPLS IPv4 address
	- SR Nil-FEC labels
	- SR Flexible Algorithm

The following example shows the ping operation for an SR policy and LSP end-point:

```
<mpls-ping xmlns="http://cisco.com/ns/yang/Cisco-IOS-XR-mpls-ping-act">
 <sr-mpls>
  <policy>
    <name>srte_c_10_ep_10.10.10.1</name>
      <lsp-endpoint>10.10.10.4</lsp-endpoint>
  </policy>
  \langle/sr-mpls>
 <request-options-parameters>
    <brief>true</brief>
  </request-options-parameters>
</mpls-ping>
```
# **Response:**

```
<?xml version="1.0"?>
<mpls-ping-response xmlns="http://cisco.com/ns/yang/Cisco-IOS-XR-mpls-ping-act">
 <request-options-parameters>
  <exp>0</exp>
   <fec>false</fec>
   <interval>0</interval>
   <ddmap>false</ddmap>
   <force-explicit-null>false</force-explicit-null>
   <packet-output>
   <interface-name>None</interface-name>
   <next-hop>0.0.0.0</next-hop>
   </packet-output>
   <pad>abcd</pad>
   <repeat>5</repeat>
   <reply>
   <dscp>255</dscp>
    <reply-mode>default</reply-mode>
   <pad-tlv>false</pad-tlv>
   </reply>
   <size>100</size>
   <source>0.0.0.0</source>
   <destination>127.0.0.1</destination>
   <sweep>
   <minimum>100</minimum>
   <maximum>100</maximum>
   <increment>1</increment>
   </sweep>
   <brief>true</brief>
   <timeout>2</timeout>
   <ttl>255</ttl>
```
Ш

```
</request-options-parameters>
<replies>
 <reply>
  <reply-index>1</reply-index>
  <return-code>3</return-code>
   <return-char>!</return-char>
  <reply-addr>14.14.14.3</reply-addr>
  <size>100</size>
  </reply>
 <reply>
  <reply-index>2</reply-index>
   <return-code>3</return-code>
  <return-char>!</return-char>
  <reply-addr>14.14.14.3</reply-addr>
  <size>100</size>
  \langle/reply>
  <reply>
  <reply-index>3</reply-index>
   <return-code>3</return-code>
  <return-char>!</return-char>
  <reply-addr>14.14.14.3</reply-addr>
  <size>100</size>
  </reply>
 <reply>
  <reply-index>4</reply-index>
  <return-code>3</return-code>
  <return-char>!</return-char>
   <reply-addr>14.14.14.3</reply-addr>
  <size>100</size>
  </reply>
 <reply>
  <reply-index>5</reply-index>
  <return-code>3</return-code>
   <return-char>!</return-char>
  <reply-addr>14.14.14.3</reply-addr>
  <size>100</size>
 \langle/reply\rangle</replies>
</mpls-ping-response>
```
# The following example shows the ping operation for an SR policy BSID and LSP end-point:

```
<mpls-ping xmlns="http://cisco.com/ns/yang/Cisco-IOS-XR-mpls-ping-act">
<sr-mpls>
<policy>
    <bsid>1000</bsid>
    <lsp-endpoint>10.10.10.4</lsp-endpoint>
</policy>
\langle/sr-mpls>
<request-options-parameters>
    <brief>true</brief>
</request-options-parameters>
</mpls-ping>
```
# **Response:**

```
<?xml version="1.0"?>
<mpls-ping-response xmlns="http://cisco.com/ns/yang/Cisco-IOS-XR-mpls-ping-act">
 <request-options-parameters>
   <exp>0</exp>
  <fec>false</fec>
  <interval>0</interval>
  <ddmap>false</ddmap>
```

```
<force-explicit-null>false</force-explicit-null>
  <packet-output>
  <interface-name>None</interface-name>
  <next-hop>0.0.0.0</next-hop>
 </packet-output>
  <pad>abcd</pad>
  <repeat>5</repeat>
 <reply>
   <dscp>255</dscp>
  <reply-mode>default</reply-mode>
  <pad-tlv>false</pad-tlv>
  \langle/reply>
 <size>100</size>
  <source>0.0.0.0</source>
 <destination>127.0.0.1</destination>
 <sweep>
   <minimum>100</minimum>
   <maximum>100</maximum>
  <increment>1</increment>
 </sweep>
 <brief>true</brief>
 <timeout>2</timeout>
  <ttl>255</ttl>
</request-options-parameters>
<replies>
 <reply>
  <reply-index>1</reply-index>
   <return-code>3</return-code>
   <return-char>!</return-char>
  <reply-addr>14.14.14.3</reply-addr>
  <size>100</size>
 </reply>
 <reply>
  <reply-index>2</reply-index>
  <return-code>3</return-code>
  <return-char>!</return-char>
  <reply-addr>14.14.14.3</reply-addr>
  <size>100</size>
  </reply>
 <reply>
  <reply-index>3</reply-index>
  <return-code>3</return-code>
  <return-char>!</return-char>
  <reply-addr>14.14.14.3</reply-addr>
  <size>100</size>
 \langle/reply>
 <reply>
  <reply-index>4</reply-index>
  <return-code>3</return-code>
   <return-char>!</return-char>
  <reply-addr>14.14.14.3</reply-addr>
  <size>100</size>
  \langle/reply>
 <reply>
  <reply-index>5</reply-index>
   <return-code>3</return-code>
  <return-char>!</return-char>
  <reply-addr>14.14.14.3</reply-addr>
  <size>100</size>
 \langle/reply>
</replies>
</mpls-ping-response>
```
The following example shows the traceroute operation for an SR policy and LSP end-point:

```
<mpls-traceroute xmlns="http://cisco.com/ns/yang/Cisco-IOS-XR-mpls-traceroute-act">
<sr-mpls>
<policy>
   <name>srte_c_10_ep_10.10.10.1</name>
    <lsp-endpoint>10.10.10.4</lsp-endpoint>
</policy>
\langle/sr-mpls>
<request-options-parameters>
    <brief>true</brief>
</request-options-parameters>
</mpls-traceroute>
```
## **Response:**

```
<?xml version="1.0"?>
<mpls-traceroute-response xmlns="http://cisco.com/ns/yang/Cisco-IOS-XR-mpls-traceroute-act">
 <request-options-parameters>
```

```
<exp>0</exp>
<fec>false</fec>
<ddmap>false</ddmap>
<force-explicit-null>false</force-explicit-null>
<packet-output>
 <interface-name>None</interface-name>
 <next-hop>0.0.0.0</next-hop>
</packet-output>
<reply>
 <dscp>255</dscp>
 <reply-mode>default</reply-mode>
 </reply>
 <source>0.0.0.0</source>
<destination>127.0.0.1</destination>
<brief>true</brief>
<timeout>2</timeout>
<ttl>30</ttl>
</request-options-parameters>
<paths><path>
 <path-index>0</path-index>
  <hops>
  <hop>
     <hop-index>0</hop-index>
     <hop-origin-ip>11.11.11.1</hop-origin-ip>
     <hop-destination-ip>11.11.11.2</hop-destination-ip>
      <mtu>1500</mtu>
      <dsmap-label-stack>
          <dsmap-label>
             <label>16003</label>
          </dsmap-label>
      </dsmap-label-stack>
      <return-code>0</return-code>
      <return-char> </return-char>
  </hop>
  <hop>
      <hop-index>1</hop-index>
      <hop-origin-ip>11.11.11.2</hop-origin-ip>
      <hop-destination-ip>14.14.14.3</hop-destination-ip>
      <mtu>1500</mtu>
      <dsmap-label-stack>
          <dsmap-label>
              <label>3</label>
          </dsmap-label>
```

```
</dsmap-label-stack>
      <return-code>8</return-code>
      <return-char>L</return-char>
  \langle/hop><br>chop<math><hop-index>2</hop-index>
      <hop-origin-ip>14.14.14.3</hop-origin-ip>
      <hop-destination-ip></hop-destination-ip>
      <mtu>0</mtu>
      <dsmap-label-stack/>
      <return-code>3</return-code>
      <return-char>!</return-char>
  \mathopen{<}\mathopen{/}\mathrm{hop}\mathclose{>}</hops>
 </path>
</paths>
</mpls-traceroute-response>
```